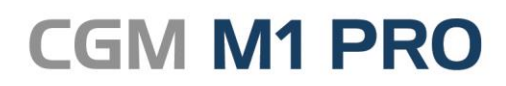

Arztinformationssystem

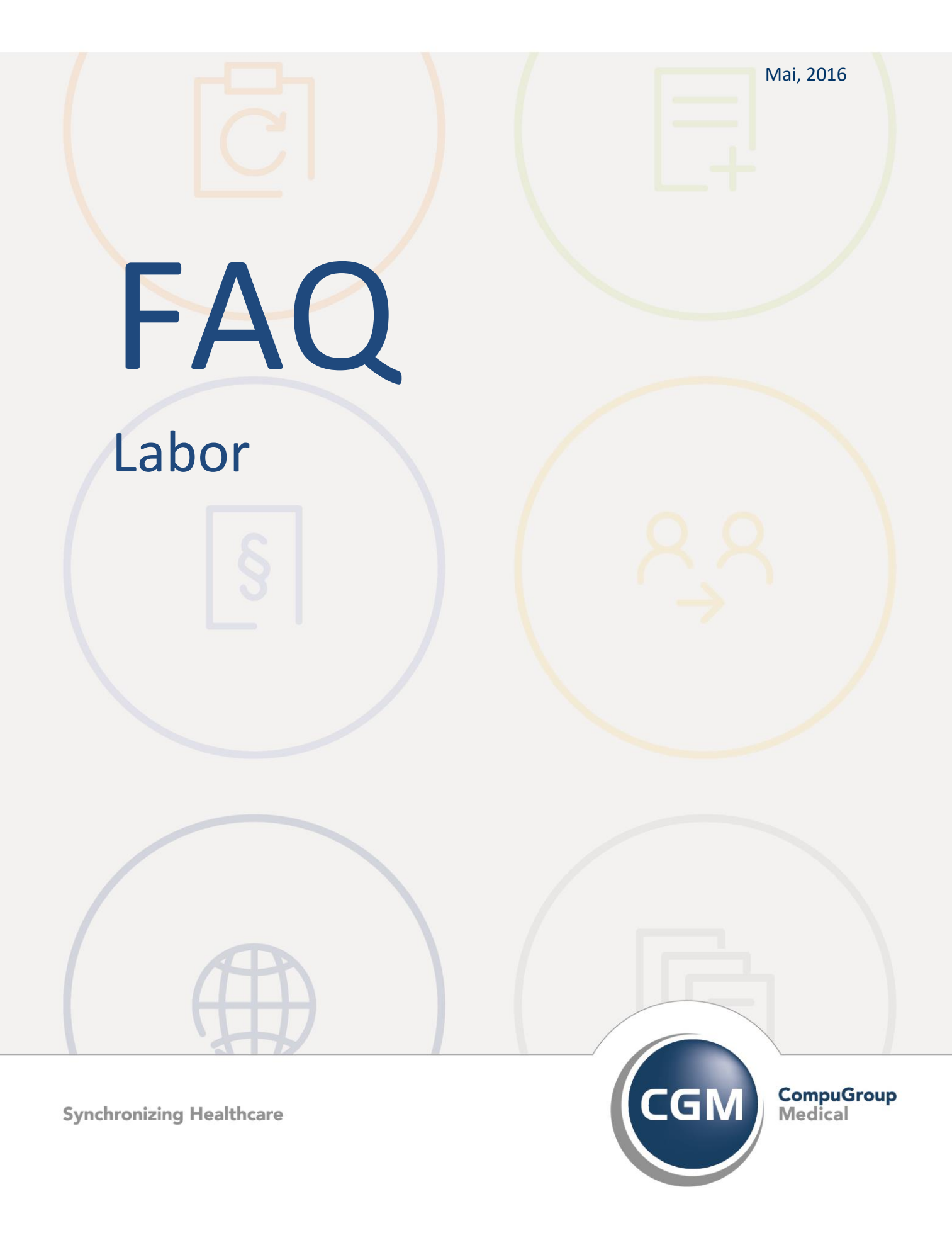

# **Labor**

- **[Normwerte für eigene Laborverfahren](file://///cgm.ag/files/CGM.DE.M1/Aktualisierung_Tipps_Tricks_2016/4_Fertig%20für%20Homepage/Deckblatt_Korr_Labor.docx%23Normwerte)**
- **[Meldung: "Datei: ... Operation: CreateFileMapping"](file://///cgm.ag/files/CGM.DE.M1/Aktualisierung_Tipps_Tricks_2016/4_Fertig%20für%20Homepage/Deckblatt_Korr_Labor.docx%23Createfilemapping)**
- **[Meldung: "Fehler beim Anlegen der Zieldatei"](file://///cgm.ag/files/CGM.DE.M1/Aktualisierung_Tipps_Tricks_2016/4_Fertig%20für%20Homepage/Deckblatt_Korr_Labor.docx%23Zieldatei)**
- **[Meldung: "Fehler beim Speichern von M1ELV. Status: -](file://///cgm.ag/files/CGM.DE.M1/Aktualisierung_Tipps_Tricks_2016/4_Fertig%20für%20Homepage/Deckblatt_Korr_Labor.docx%23Status_1) [1..."](file://///cgm.ag/files/CGM.DE.M1/Aktualisierung_Tipps_Tricks_2016/4_Fertig%20für%20Homepage/Deckblatt_Korr_Labor.docx%23Status_1)**
- **[Meldung: "Prüfliste \Compumed \](file://///cgm.ag/files/CGM.DE.M1/Aktualisierung_Tipps_Tricks_2016/4_Fertig%20für%20Homepage/Deckblatt_Korr_Labor.docx%23Pruefliste) M1 \ Projekt \ Protokolle \ [M1labane\\_prot.txt kann nicht erzeugt](file://///cgm.ag/files/CGM.DE.M1/Aktualisierung_Tipps_Tricks_2016/4_Fertig%20für%20Homepage/Deckblatt_Korr_Labor.docx%23Pruefliste)  [werden."](file://///cgm.ag/files/CGM.DE.M1/Aktualisierung_Tipps_Tricks_2016/4_Fertig%20für%20Homepage/Deckblatt_Korr_Labor.docx%23Pruefliste)**
- **[Dauerdiagnosen archivieren](file://///cgm.ag/files/CGM.DE.M1/Aktualisierung_Tipps_Tricks_2016/4_Fertig%20für%20Homepage/Deckblatt_Korr_Labor.docx%23LBL)**
- **[Laborziffern als Leistungen ablegen \(statt LBL\)](file://///cgm.ag/files/CGM.DE.M1/Aktualisierung_Tipps_Tricks_2016/4_Fertig%20für%20Homepage/Deckblatt_Korr_Labor.docx%23LBL)**
- **[Zusätzliche Befundinformation \(FK 8490\)](file://///cgm.ag/files/CGM.DE.M1/Aktualisierung_Tipps_Tricks_2016/4_Fertig%20für%20Homepage/Deckblatt_Korr_Labor.docx%23Befundinfo)**

#### **Normwerte für eigene Laborverfahren**

Normwerte können für selbst angelegte Verfahren erfasst werden. Hinsichtlich deren Eintragung kommen zuweilen Fragen auf, warum ein Ergebnis mit -- oder ++ gekennzeichnet ist.

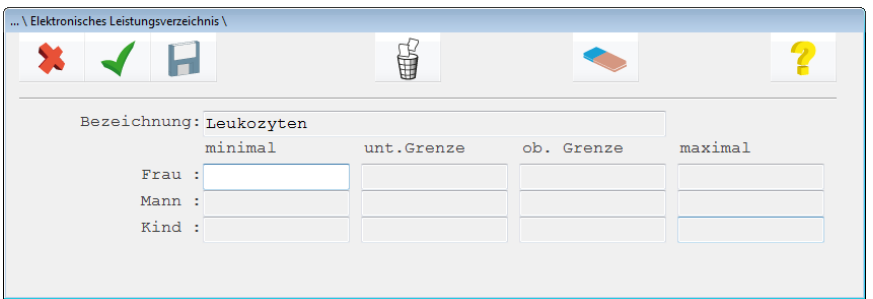

Die Maske zur Eingabe der Normwerte umfasst vier Felder: Liegt ein Ergebnis zwischen den beiden mittleren Vorgabewerten (untere bzw. obere Grenze), ist es normgerecht.

Liegt es zwischen minimal und unterer Grenze bzw. oberer Grenze und maximal ist es außerhalb des Normwertes und erhält die Kennzeichnung - bzw. +.

Liegt das Ergebnis sogar unter minimal bzw. über maximal, ist es in einem kritischen Bereich und wird mit -- bzw. ++ gekennzeichnet.

Gibt man für minimal und untere Grenze bzw. obere Grenze und maximal die gleichen Werte vor, wird das Ergebnis natürlich immer mit -- bzw.++ versehen.

Zu beachten ist auch, dass die Eingabe im Laborblatt analog zu den beim Verfahren erfassten Einträgen erfolgt. In einem konkreten Fall war im Verfahren korrekt mit Minimum 10 und Maximum 20 erfolgt; erfasst wurde als Wert für das Verfahren aber 10/20, sodass die Anzeige der Gewichtung nicht mehr korrekt sein konnte.

#### **Meldung: "Datei: ... Operation: CreateFileMapping"**

Die Meldung "Datei: ... Operation: CreateFileMapping..." erscheint bei der Labor-Befundfreigabe in CGM M1 PRO, wenn die Datei 0 Byte groß (und damit nicht verwertbar) ist. Bitte Datei vom Labor erneut bereitstellen lassen.

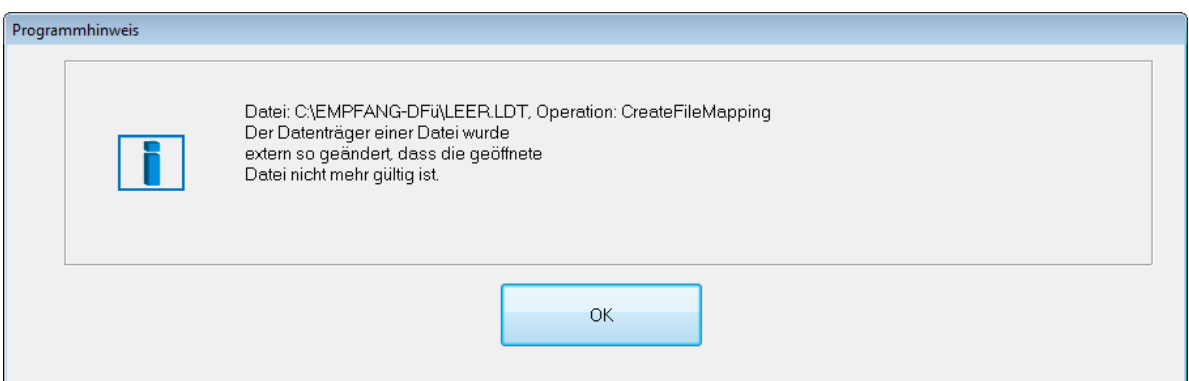

### **Meldung: "Fehler beim Anlegen der Zieldatei"**

Beim Entschlüsseln einer verkrypteten Labordatei (\*.ldc) kann im KBV-Kryptomodul die Meldung "Fehler beim Anlegen der Zieldatei" auftreten.

Als Work-around erstellen Sie bitte in diesem Fall im Verzeichnis \CompuMED\M1\Project\KBV einen neuen Ordner \LDT.

Danach bitte einfach die Entschlüsselung wiederholen, die nun erfolgreich vollzogen werden sollte.

### **Meldung: "Fehler beim Speichern von M1ELV. Status: -1..."**

Erscheint bei der Labor-Befundfreigabe in M1 die Meldung

"Fehler beim Speichern von M1ELV. Status: -1…",

enthält die Labordatei Zeichen, die nicht dem im Header (Feld 9106) angegebenen Zeichensatz entsprechen.

Die Daten werden anschließend zwar eingelesen, einige Zeichen werden aber falsch dargestellt/umgewandelt. Dabei kann es dann vorkommen, dass beim Editieren eines der betroffenen Felder das Feld nicht mehr verlassen werden kann und M1 erst beendet werden muss.

Hier liegt ein Versehen des Labors vor, das die Datei nochmals korrigiert bereitstellen muss.

# **Meldung: "Prüfliste \Compumed \ M1 \ Projekt \ Protokolle \ M1labane\_prot.txt kann nicht erzeugt werden."**

Wird im Bereich "Laborergebnisse erfassen" sofort nach dem Aufruf die Meldung

"Prüfliste \ Compumed \ M1 \ Project \ Protokolle \ M1labane\_prot.txt kann nicht erzeugt werden"

angezeigt, bitte im Windows-Explorer kontrollieren, ob der Ordner \ Compumed \ M1 \ Project \ Protokolle vorhanden ist. Wenn nicht, bitte neu anlegen.

## **Laborziffern als Leistungen ablegen statt unter dem Statistik-Zeilentyp LBL**

Seit dem 01.10.2008 rechnen Laborgemeinschaften die von ihr erbrachten Leistungen direkt mit der KV ab. Aus diesem Grund werden regulär die Laborziffern nicht in einer "normalen" Leistungszeile abgelegt, sondern erhalten bei der Übertragung in die Karteikarte den Zeiletnyp "LBL". Dieser wird in CGM M1 PRO nur für statistische Auswertungen herangezogen, da das Labor die Abrechnung der erbrachten Leistungen selbst vornimmt. Die Ziffern gelangen nicht in die Abrechnung.

Praxen und Einrichtungen mit eigenem oder direkt angeschlossenem Labor möchten die bei den Facharztbefunden gelieferten Leistungen selbst abrechnen. Gleiches gilt nicht selten für die privat erbrachten Ziffern.

CGM M1 PRO speichert auch diese Leistungen zunächst gemäß den Standard-Vorgaben als Behandlungszeile mit dem Zeilentyp LBL.

Dass die Leistungen abrechenbar in einer Leistungszeile (Zeilentyp **L**) abgelegt werden, ist in CGM M1 PRO nach Auswahl des Labors über "Labor" → "Stammdaten Labor" unter dem Abtauchknopf "**weitere Parameter**" konfigurierbar.

Dabei steht zur Auswahl

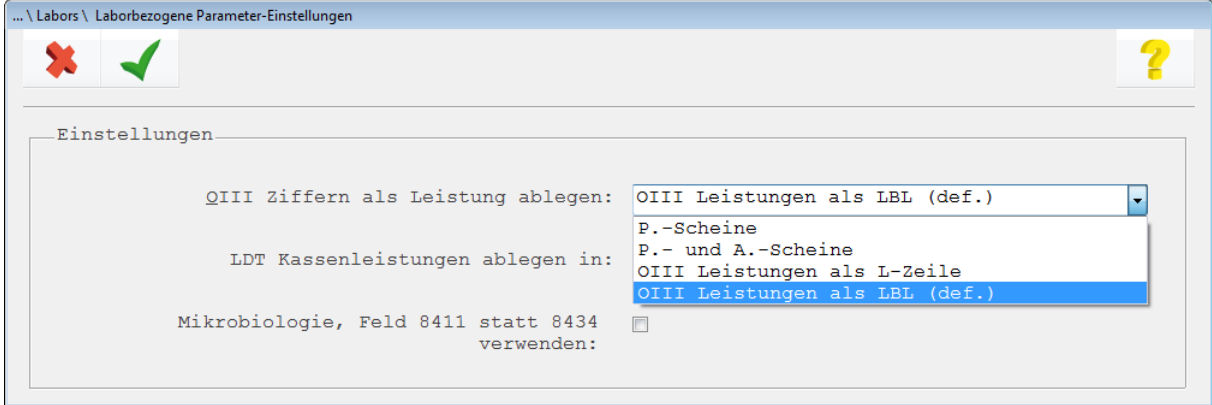

- ... bei **allen** gelieferten OIII-Leistungen **LBL** in **L** umzuwandeln,

- ... dies für alle den **P-** und **A-Scheinen** (Privat- bzw. BG-Abrechnung) zugeordneten Leistungen zu tun oder

- ... die Leistungen nur für **P-Scheine** nach **L** zu ändern.

Ebenfalls können die LDT Kassenleistungen als L abgelegt werden.

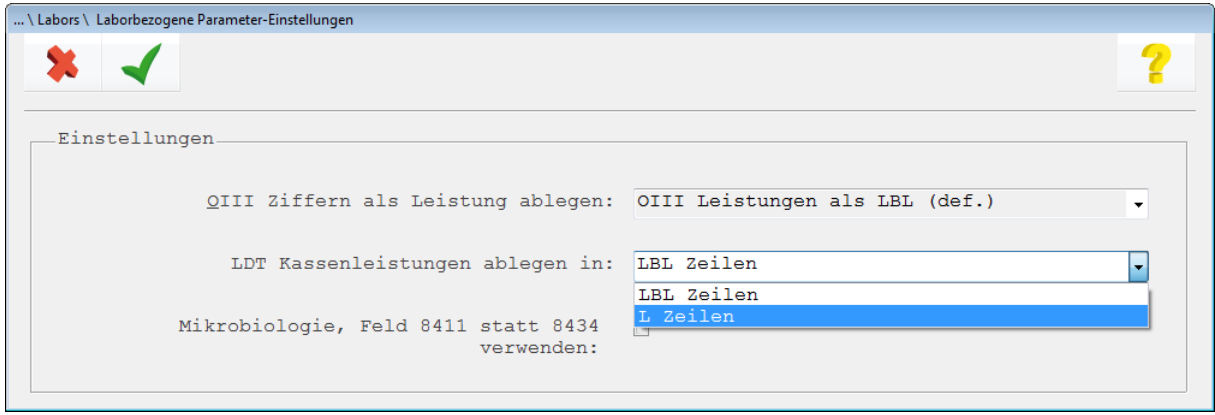

Achtung: Die Umstellung auf "L-Zeilen" ist nur zu wählen, wenn sichergestellt ist, dass die Leistungen durch die Praxis abgerechnet werden dürfen. Bei Unklarheiten wenden Sie sich bitte an Ihre regionale Kassenärztliche Vereinigung (KV).

Die getätigte Einstellung gilt ab diesem Zeitpunkt. Evtl. vorher eingetragene **LBL**-Zeilen müssen bei Bedarf mit Unterstützung durch die **CGM M1 PRO**-Hotline umgewandelt werden.

#### **Zusätzliche Befundinformationen (Feldkennung 8490)**

Für zusätzliche Informationen und Hinweise zum Befund steht den Laboren in der normierten Datenstruktur für die Labor-Datenfernübertragung (LDT) das Feld mit der Kennung 8490 zur Verfügung.

In der entsprechenden Zeile des Laborblatts ist der Abtauchknopf "Zus." ("Zusatzinformationen") gelb eingefärbt, wenn entsprechende Daten vorliegen.

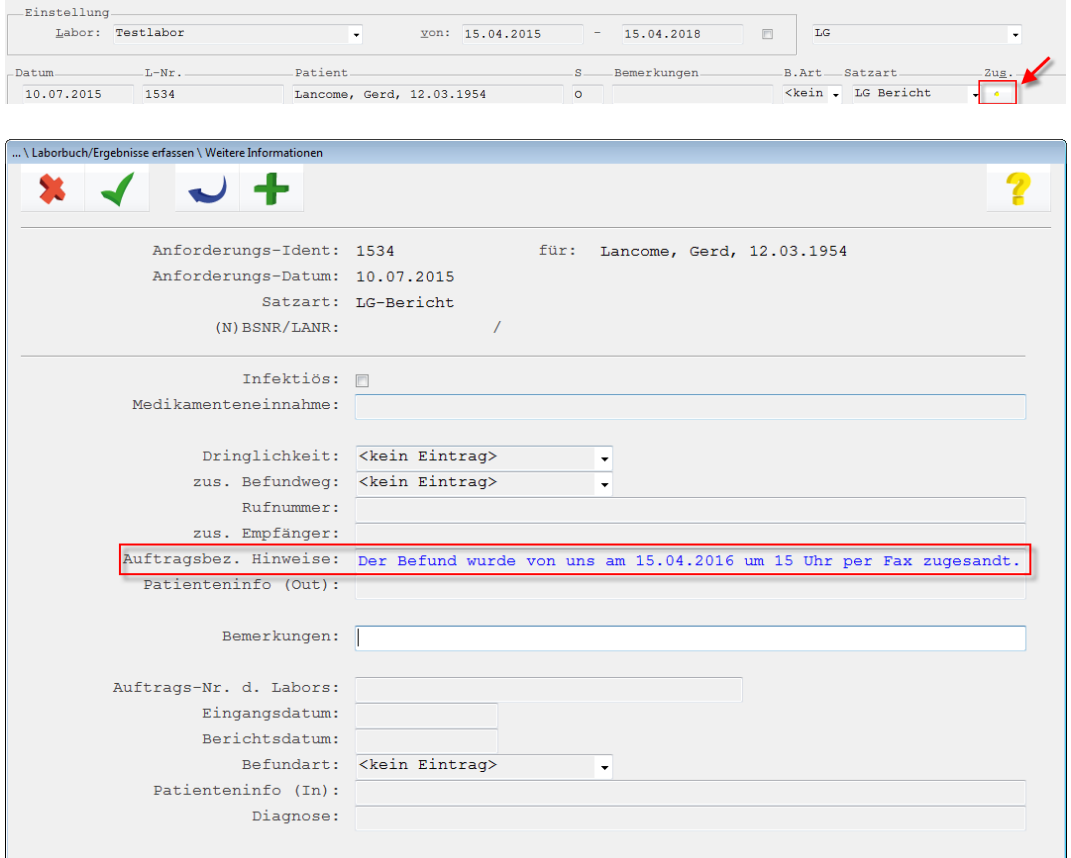

#### Änderungshistorie

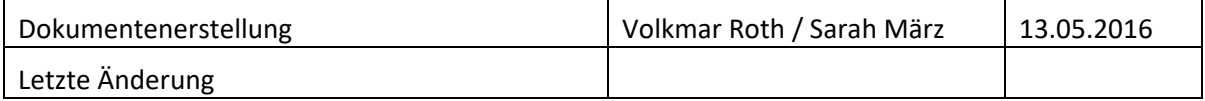